# My last Hackintosh?! Gigabyte Z590i Visi 11900k + Radeon Pro W5500

Beitrag von SchmockLord vom 30. März 2021, 11:11

So Leute,

es ist mal wieder Zeit für einen neuen Build. Der Alte ist ganz schön in die .

Spaß beiseite. Den 11900k empfinde ich von der Performance Verbesserung zum 10900k. Aber ich hätte gerne PCIE 4.0, so kommt au einen Zacken mehr raus und meine Samsung 980 Pro (OEM) kann sich auch Und neben der eGPU hätte ich gerne noch einen weiteren Thunderbolt für das wahrscheinlich mein letzter Hackintosh ist, wollte ich den nochmal Stand bringen.

Mein 11900k ist auf dem Weg zu mir und ich dachte das wäre ein gute Thread zu starten. Ich werd in gewohnter Weise meine Config auch w Verfügung stellen.

Das Board hab ich schon etwas mehr als eine Woche und die Config ist so gu

Hatte das Board erst mit meinem 10900k getestet. Ein sehr feines Thunderbolt 4 Anschlüsse haben mich gejuckt. Optisch fast zu schade um e: einzubauen.

Womit ich aktuell noch zu kämpfen habe ist Thunderbolt. Dadurch funkt natürlich auch nicht, weil die ja über Thunderbolt angebunden ist. Aber ich relativ schnell, wenn der 11900k da ist. Ich denke, dass das einfach nic mit dem 10900k.

Manchmal toppt der Thunderbolt Menüpunkt im BIOS auf, zwei Neustarts weg. Einmal hatte ich sogar eine eGPU Connection und hab die eGPU unte Aber unter macOS hab ich es nicht hinbekommen.

Was auch ganz schön Probleme gemacht hat dies Mal, war die USB Port hab ich auch gelöst bekommen. Es brauchte eine USBInjectAll 0.7.7 mit U Intel Chipset Series 500.

Audio hat out of the Box funktioniert, weil der Realtek Chipsatz über USB wie ein USB-Soundinterface von macOS unterstützt wird.

Was auch gut funktioniert hat ist Wifi/BT. Ich konnte die Onboard Wifi 6 meine BCM94360NG austauschen und sie wurde problemlos von ma Windows Treiber gibt es dafür ja auch.

Die Config teile ich, wenn ich sie mal mit dem 11900k testen konnte.

Link zur Githu [https://github.com/SchmockLord &yte-Z590i](https://github.com/SchmockLord/Gigabyte-Z590i-Vision-D-11900k)-Vision-D- [11900](https://github.com/SchmockLord/Gigabyte-Z590i-Vision-D-11900k)k

Beste Grüße,

Chris

Beitrag von HackBook Pro vom 30. März 2021, 11:27

Ist bezüglich der CPU schon etwas mehr bekannt? Braucht man eine Fake-ID

Beitrag von Aluveitie vom 30. März 2021, 16:12

Lohnt sich der Wechsel von einem 10900K auf einen 11900K Performance ist ja teils sogar deutlich tiefer.

Beitrag von SchmockLord vom 30. März 2021, 17:22

Ne, aber ich hab ja geschrieben das ich es nicht wegen der Performance 4.0 und zwei Thunderbolt 4 mache.

Beitrag von Erdenwind Inc. vom 30. März 2021, 23:51

Wie sieht denn deine Übersicht zu den Z590 Vision D aus? Weisst du wo ein meine nicht das 590i das ist ja da. Die Cpus dürften ab morgen wo gelistet v

Beitrag von SchmockLord vom 31. März 2021, 14:48

Also wo du ein Vision D bekommst: Keine Ahnung. Einfach immer mal in g google shopping schauen.

Die 11th Generation kannst du schon seit einigen Wochen vorbestellen. bestellt.

Beitrag von Erdenwind Inc. vom 31. März 2021, 16:10

immer noch nicht und die CPUs sind seit heute verfügbar gelistet. Das Boa verfügbar. Steckt wahrscheinlich im Suez Kanal

Beitrag von SchmockLord vom 1. April 2021, 14:51

So, der 11900k ist grad gekommen.

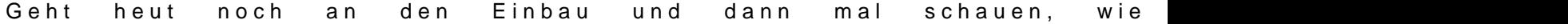

Lol. Bin grad total baff.

System zusammengebaut und Config ist direkt durchgestartet und hat direkt eingebunden

Damit hätte ich nicht gedacht, also das TB4 direkt durchstartet ohne ein an der Config.

Nur die CPU wird noch als i5 mit 8 Kernen erkannt.

Aber ich würd sagen, gelungener Start in Rocketlake

Weiss jetzt nicht mal so richtig was ich noch machen soll. USB läuft. Au (Wahrscheinlich nur nicht hot plug).

[https://browser.geekbench.com/v5](https://browser.geekbench.com/v5/cpu/7224635)/cpu/7224635

Beitrag von HackBook Pro vom 1. April 2021, 16:18

[SchmockL](https://www.hackintosh-forum.de/user/62564-schmocklord/)oFranktioniert die iGPU unter macOS?

Edit: Für die CPU Anzeige brauchst du vermutlich eine Fake ID

Beitrag von SchmockLord vom 1. April 2021, 17:11

Probier ich Sonntag Abend oder Montag aus.

Mehr kann ich jetzt erstmal nicht machen. Aber bin soweit happy. Läuft gut d

CPU läuft ohne FakeID. CPU läuft mit Fake ID.

Beitrag von Erdenwind Inc. vom 1. April 2021, 17:30

Heye Chris...warum läuft die W5550 mit x4? Müsste die nicht mit X16 bei de ist das die Limitierung des Boards? Das sind die Spec. ;

Bus-Typ PCIe® 4.0 x16 (x8 electrical)

Beitrag von SchmockLord vom 1. April 2021, 17:37

Die ist doch via TB angeschlossenen und sitzt im eGPU Case. Auf dem Bo 3090.

Beitrag von Erdenwind Inc. vom 1. April 2021, 17:40

ah ok. Jetzt seh ich es auch. Dachte schon. Warum nicht intern mit voller E zu langsam beim Lesen...Jo ok dann machts Sinn. Du zockst ja auc schneller das System? Oder wirklich schneller?

Beitrag von SchmockLord vom 1. April 2021, 17:50

Kann ich in der Kürze der Zeit nicht sagen. Aber kurz Cyberpunk 2077 an Szene hat ich rund 5-6 FPS mehr. Also statt 66 so um die 72 FPS. Aber auch mit PCIE4.0, das macht denk ich 1 FPS aus. Der Rest kommt eher von d

Beitrag von pebbly vom 1. April 2021, 18:24

Könntest du noch die Geekbench Ergebnisse von deinem alten Build in

Wäre cool den Vergleich zu haben.

Wie verhält es sich denn mit den PCIe Lanes? Ich plane früher oder einen i7 10th oder 11th gen upzugraden, möchte aber 16x/8x Vega56, 4x Wifi, 2x NVMe + 1x SATA SSDs anschließen (wobei das im Zweifel auch 1x sein kann), bin mir aber unsicher wie weit das überhaupt geht oder werden. Dass dann jeder MB Hersteller das nochmal anders konfiguriere weniger hilfreich.

Ich könnte natürlich auch stattdessen auf den 9900k gehen und das bräuchte ich aber neuen CPU+MB für die angedachte NAS, was preislich fast

Beitrag von Erdenwind Inc. vom 1. April 2021, 18:41

Mit dem i9 11900 hast du statt 16 Lanes wie bisher 20 Lanes. heisst du kan mit X16 fahren und wenn du alle drei M2 Slots belegst mit SSds fahre Jenachdem kannst du per Sata dann einen Port auswählen den deine SSDs i hast du full Speed überall.

Beitrag von HackBook Pro vom 2. April 2021, 10:59

Hatte die 10. Generation nicht 24 Lanes?

Beitrag von Raptortosh vom 2. April 2021, 11:02

Der 10900 hat 16.

Beitrag von HackBook Pro vom 2. April 2021, 11:04

Ja, sieh ich auch grad, aber irgendwas war da doch mit 24 Lanes? oder liege

Beitrag von Raptortosh vom 2. April 2021, 11:08

Z490 hat 24

Beitrag von HackBook Pro vom 2. April 2021, 11:12

Okay, dann hab ich das wohl verwechselt

Beitrag von Erdenwind Inc. vom 2. April 2021, 11:25

Sicher? ich meinte bei dem Gigabyte z490 Vision D z.b als Gigabyte das  $\epsilon$ raushaute da 20 Lanes ansprach. Die sind beim i9 10900 aber nicht verfügb nur in Verbindung mit den i9 11900. Daz & cham on kulnosrida bleicht mehr sagen? Er fährt ja schon den i9 11900. Und das aktuelle z590i von Gigabyte. 24 L Top da dann sowohl Grafik FullSpeed als auch alle zwei M2s dann Fullspeed (erste)M2 mit PCIe 4 x4 ist ja direkt an die CPU angebunden.

Jetzt ist es beim Z490er so Bei Bestückung eines i9 10900K und Bestüc fährt eine SSD mit x2 und zwei mit x4 und die Grafikkarte mit x16 im ersten

Beitrag von SchmockLord vom 2. April 2021, 12:07

Ich kann euch erst ab Sonntag Abend/Montag mehr sagen. Hab den Re mehr im Zugriff (Ostern ØÜ# ).

Hab aber mal meine EFI etwas aufgeräumt und einen ersten Aufschlag in Gitl

#### [https://github.com/SchmockLord &yte-Z590i-](https://github.com/SchmockLord/Gigabyte-Z590i-Vision-D-11900k)Vision-D-11900k

Erdenwind Mielleicht ja für dich oder andere hilfreich.

Bin aber noch nicht so happy mit den vielen USB/EC SSDTs. Da werd entschlacken.

Auch schauen, ob ich doch ohne FakeCPU-ID zurechtkomme. Hatte doch eine

Beitrag von SchmockLord vom 5. April 2021, 11:26

So. Hab mal noch etwas mit dem 11900k und Overclocking experimentiert.

Insgesamt bin ich echt happy mit Rocket Lake. Er wird nicht so heiss wie Leistung ist unterm Strich ungefähr dieselbe. Bisschen weniger Multi Core, Single Core Performance.

Beim Overclocking hab ich jetzt ein dynamisches OC.

54 wenn nur 2 Kerne aktiv sind.

52 wenn bis zu 4 Kerne aktiv sind.

Und 51 wenn alle Kerne aktiv sind.

Dann adaptive Voltage auf Selection und die VF Point 6 und 7 auf +0.050mV +0.125mV.

Ganz wichtig ist auch bei Gigabyte das CoreCurrent Limit(Amps) von Au setzen. Ansonsten habt ihr das Problem, dass die CPU im Cinebench runtergeht, obwohl alle anderen Limits eigentlich mehr zulassen würden.

Die PowerLimits hab ich auf 250W eingestellt um Spitzen auf 300 vermeiden. Damit kommt meine 240mm Kraken x53 AiO auch grad noch so k R23 komme ich auf max. 91 Grad. Das ist nicht kühl aber noch ok.

Mit diesen Einstellungen komme ich im Geekbench 5.4.0

in Windows: 1912 SC und  $1$ L1i $2$   $\!\!\!\!\!/$  MC (

in macOS: 1916 SC und 113n88 MC (

Zum Vergleich mit meinem 10900k, auch übertaktet:

in Windows:  $1436$  SC und  $1$ L1i $8$  $83$  MC (

in macOS: 1474 SC und 119n168 MC (

Anbei mal meine BIOS-Settings.

Was ich auch festgestellt habe: Mit Resizeable BAR kommt macOS n aktiviert ist, booted er nicht mehr in macOS.

Schade, aber wenn man in 4k Auflösungen spielt, macht das eh fast nix aus.

Beitrag von HackBook Pro vom 5. April 2021, 11:46

Wie sieht es mit der Fake-ID aus? Läuft der 11900k auch ohne?

Beitrag von Erdenwind Inc. vom 5. April 2021, 12:35

Super Arbeit von dir. Mit den Temps wäre ich so noch nicht zufrieden. Da mich. Daher werde ich sobald denn mein 590 Vision D mal greifbar ist das von EKWB mit runterkühlen auf dem Z590i. Muss ich aber dann n Platzmässig hinhaut. Wenn er aber nicht so heiss wird im Verhältniss zu mit der Kühlleistung was jetzt läuft locker hin. Das der 11900 bischen macht ist nicht weiter dramatisch. Das meiste läuft eh im Single Core a was Multicore verdächtig ist. Und da kann ich durchaus auf ein paar Punkte

Wie sieht die Perfomance denn beim m2 Rocket bei PCI-e 4.0 aus? Has drin? Kannst du was zum Speed sagen? Was kann denn an Speicher rein theo

Läuft der USB 4 jetzt mit TB3/4 vernünftig oder ist neu patchen angesagt?

Das mit dem Resizeable BAR ist auch nur mit einer RX6XXX zu realisier W5500 macht das nicht. Das würde auch nur zwischen Mainboard/Cpu un Bios geregelt. Das OS regelt da nichts. Einzig die Treiber sprechen dies Da wir davon aber leider nichts haben mangels Treiber ist dann klar eingeschalteten R Bar teilweise Probleme haben. Ich meinte mich aber beim Z490 das mal aus Spass angeschaltet hatte als das Bios rauskam wo Mein Rechner hat gebootet. Ohne Abstürze oder sonstiges. Kann es auc W5500 am eGPU dran hast dadurch Probleme hast damit? Ansonsten gute Arb

Beitrag von SchmockLord vom 5. April 2021, 20:37

## [Zitat von Erdenwi](https://www.hackintosh-forum.de/forum/thread/53521-my-last-hackintosh-gigabyte-z590i-vision-d-11900k-radeon-pro-w5500/?postID=692113#post692113)nd Inc.

Das meiste läuft eh im Single Core ab. Nur wenig bei mir was Multicore Und da kann ich durchaus auf ein paar Punkte verzichten.

Ist das so? Gefühlt alles was ich mache triggert alle Kerne oder zumi einmal. Aber ja, selbst dann kommt der 11900k durch die gesteigerte IP mit 2 Kernen weniger.

Wegen der m.2.

Ich würd sagen, sieht ganz gMutitæu Speeds könnten höher sein. Aber hab mi nicht weiter mit beschäftigt. Ist schnell genug.

Beitrag von Erdenwind Inc. vom 5. April 2021, 22:31

Super. Welche M2 verwendest du? Mit der Aussage Single...meint Anwendungen nutze die von einer gesteigerten Multicore Leistung wirklic Also ich bin da nicht so unterwegs wie du.

Beitrag von SchmockLord vom 6. April 2021, 10:26

Ich nutze eine Samsung PM9A1, das ist die OEM Version der Samsung 98 100 EUR billiger, aber gleiche Leistung und weniger Garantie.

Beitrag von hsotnikcah1 vom 20. April 2021, 00:59

[SchmockL](https://www.hackintosh-forum.de/user/62564-schmocklord/)ord anke für das Teilen deines neuen Builds.

Kannst du abschäzen, ob deine EFI auch mit der Atx Variante (z590 vision D

Beitrag von SchmockLord vom 20. April 2021, 10:08

Im Kern wird sie funktionieren denk ich. Aber USB Port Mapping ist klar da auch nicht via USB, also musst das wieder einrichten. Aber ich würd ein und 7 probieren. Und die PCI-Pfade für die 2.5Gbit Ethernets sind andere.

Beitrag von hsotnikcah1 vom 20. April 2021, 16:49

Usb Mapping und Audio (zumindest rumprobieren) bekomme ich hin. Pci-Ids zu faken habe ich garkeinen Plan von. [SchmockL](https://www.hackintosh-forum.de/user/62564-schmocklord/)ondast du einen Tipp, wo ich mich schlaumachen kann?

Beitrag von SchmockLord vom 30. April 2021, 10:08

[USB Mapping | OpenCore Post-Install \(d](https://dortania.github.io/OpenCore-Post-Install/usb/intel-mapping/intel.html)ortania.github.io)

Beitrag von utilman vom 21. Mai 2021, 14:31

#### [Zitat von Schmo](https://www.hackintosh-forum.de/forum/thread/53521-my-last-hackintosh-gigabyte-z590i-vision-d-11900k-radeon-pro-w5500/?postID=692359#post692359)ckLord

Ich nutze eine Samsung PM9A1, das ist die OEM Version der Sa Ungefähr 80-100 EUR billiger, aber gleiche Leistung und weniger Garantie.

Hallo Community,

kann mir mal bitte jmd verraten warum die EVO Pro 1 TB auf Amazon fast 2 EVO Pro OEM Client (fast 50 - 100 Euro) billiger ist? Was ist der Vor-/Nachteil der OEM Variante und was bedeutet OEM eigentlich

Danke

Beitrag von HackBook Pro vom 21. Mai 2021, 14:49

OEM = Original Equipment Manufacturer, heißt, die SSD ist eigentl eigentlich für OEMs, also z.B. Notebook Hersteller, gedacht, dafür g Updates direkt von Samsung, solange die nicht in Samsung PCs verba weniger Garantie und man hat unter macOS Probleme (war zumindest mal so).

Beitrag von utilman vom 21. Mai 2021, 15:26

Alles klar, dann weiss ich Bescheid! Gibt doch immer wieder einen I schadet ja nicht, die Kompatibilität trotzdem mal auszuprobieren, im schli die SSD wieder retournieren oder anderswo verbauen :O

Beitrag von Kaiborg vom 28. August 2021, 10:52

Moin allerseits,

klasse Build, wäre auch etwas für mich. Läuft die iGPU (UHD 750?) denn nu Wege, diese zu nutzen unter Big Sur?

Ich würde aufgrund der Marktlage gerne noch etwas warten mit der Grafikkar

Dank & Gruß!

Kaiborg

Beitrag von Raptortosh vom 28. August 2021, 10:54

Nein, die von Rocket Lake läuft nicht. Du kannst aber eine günstige G Kepler) kaufen, und später eine neue kaufen. Dann kannst du auch eine F CF

Beitrag von Kaiborg vom 28. August 2021, 10:55

Danke! D.h. sowas wie die Geforce 760? Oder ich suche eine RX580, die 300 Euro sah ich gerade. Schon irre, im Moment...

Beitrag von Raptortosh vom 28. August 2021, 11:07

Genau, nur die GTX 750 / 750Ti nicht. Von den 600 Karten keine mit G und keine Mit Fermi Chip (einige GT 610, 630, 710).

Beitrag von Kaiborg vom 28. August 2021, 18:02

Eine Frage noch, an diejenigen, die bei dem Board das WLAN Modul schon getausch Wie bekomme ich die Verblendung ab, um an das Modul zu kommen? Ich sehe da keine Schrauben, die dazuzugehören scheinen...

Dank & Gruß!

Kaiborg

Beitrag von DerTschnig vom 19. November 2021, 13:16

**HiSchmockLord** 

Wie bist du auf die tollen Benchmarks gekommen......

[Ich habe schlechte Laun](https://www.hackintosh-forum.de/forum/thread/45221-ich-habe-schlechte-laune-weil/?postID=727510#post727510)e, weil ...

Hängt dies nur vom Powerlimit ab?

Vielen Dank im Voraus

Beitrag von SchmockLord vom 19. November 2021, 14:22

Teil doch mal deine. Meine sind ja schon ein halbes Jahr alt. Und ja, Multicore.

Wenn du ihn 250W o.ä. ziehen lässt, läuft er auf konstant 5.0 - 5.2 Ghz au nur ich glaub 4 oder 4.6Ghz. Schon ne Weile her bei mir. Bin weg von OC. B und mir geht dann der Lüfter auf die nerven und es wird mir zu warm im Zimr

Beitrag von DerTschnig vom 19. November 2021, 15:42

Bitteschön....... Normal ???

Bei dem Blackmagic RAW erreiche ich mit dem 9900K "45"

## Beitrag von CrazyHeinke vom 7. Dezember 2021, 17:22

Hallo zusammen,

ich bin aktuell mit dem Thema Ruhezustand in meinem Open Core Build beschäftigt.

Nachdem ich Ruhezustand auswähle, versucht der Pc in den Ruhezustand zu gehen (ich denke das schafft er auch) erwacht dann aber direkt wieder aus dem Ruhezustand.

Infos zum System: Intel i9 11900k Gigabyte Z590 Vision D Fenvi BCM94360NG OpenCore 0.7.6 SMBIOS iMac Pro 1,1 Mac OS Monterey 12.0.1 Eigenes USB Port Mapping via USBMap.command

Ich habe folgende Settings in meiner config.plist angepasst:

Misc -> Boot -> HibernateMode -> None

NVRAM -> Add -> 7C436110-AB2A-4BBB-A880-FE41995C9F82 -> boot-args -> keepsyms=1

```
Anschließend habe ich die Settings Energie sparen in der Systemsteuerung v
"Wenn möglich Ruhezustand für Festplatte aktivieren" - Aktiviert
Alles andere deaktiviert
```
des Weiteren habe ich die 5 pmset Befehle (aus dem Dortania Guide) in Mac OS eingegeben: sudo pmset autopoweroff 0 sudo pmset powernap 0 sudo pmset standby 0

sudo pmset proximitywake 0

sudo pmset tcpkeepalive 0

pmset -g assertions - wirft folgenden Output:

Im Log (log show | grep "Wake reason") finde ich immer wieder folgende Einträge:

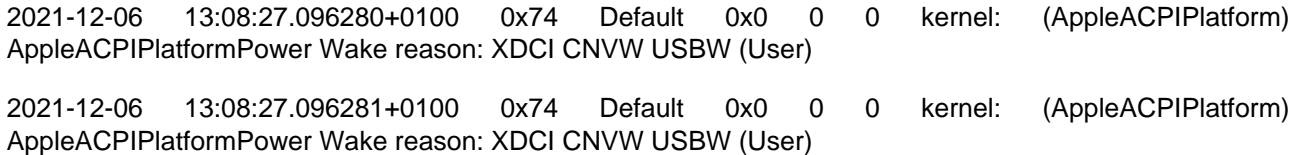

Wenn ich die Einträge im Log richtig verstehe hängt dies mit der USBW.aml zusammen - diese habe ich von [SchmockLord](https://www.hackintosh-forum.de/user/62564-schmocklord/)aktuellstem Build übernommen. (Selber CPU und fast identisches MB)

Ohne die USBW.aml und die USBWakeFixup.kext können meine USB Maus uns Tastatur nach einem Wake nicht verwendet werden.

Nun zu meiner Frage wie kann ich es erreichen, dass mein PC im Ruhezustand bleibt.

Anhand des Log kann ich jetzt nicht erkennen das es an einem bestimmten USB Device liegt, welcher den PC direkt wieder erwachen lässt.

Über Eure Anmerkungen bzw. Tipps wär ich sehr dankbar

## Beitrag von RenStad vom 11. Dezember 2021, 14:31

Ich hatte das mal mit einem älteren ASUS-Board. Ich konnte machen, was io ging in den Ruhezustand (manuell oder nach Zeit), wachte jedoch sofort w

USB als Sündenbock genannt. Wieder und wieder die USB-Ports gem Hinweise zu Sleep-Problemen studiert, alles ohne Erfolg. Irgendwann k Idee, die Maus zu ziehen. (Ich hatte zum Aufbauen eine ziemlich alte reichen sollte). Und siehe da, das Gerät ging in den Sleep und blieb au völlig gleich, in welchem Port die Maus war. Steckte sie - kein Sleep, wa Für weitere Tests dann die MagicMouse eingebunden. Seit dem alles OK.

Beitrag von CrazyHeinke vom 16. Dezember 2021, 09:15

Ich habe jetzt einen ähnlichen Test durchgeführt und alle USB Ge angeschlossen sind.

Zum Test habe ich ein Magic Keyboard und eine Magic Mouse verwendet.

Leider blieb auch dieser Test ohne Erfolg und der PC erwacht d Ruhezustand.

Einzige USB Geräte die noch angezeigt wurden, waren die internen USB Hu das ITE Device.

Beitrag von RenStad vom 17. Dezember 2021, 14:00

und die stehen beide auf "Internal"?

Beitrag von CrazyHeinke vom 21. Dezember 2021, 17:21

Die folgenden Geräte stehen auf Internal:

ITE

Bluetooth

Realtak Audio

Interner USB 2.0 Hub

An meinem Mainboard laufen 4 der Ports von der Rückseite ebenfalls über ei

Diesen Hub habe ich allerdings noch auf USB2R boz WiddSmB 8 insstehobun. ich soll diese beiden Einträge auch auf Internal umstellen?

Beitrag von Knecht vom 2. Januar 2022, 23:31

Hi Leute! Ich hab vor über einem Jahr mein System mit der Hilfe de Schmocklord aufgesetzt. Bis auf das USB Mapping hat auch alles funktion dran mal ein Update zu machen, da mein USB Audiointerface nicht gu einem Grafikprogramm arbeite und der Rechner unter Last kommt, gibt es nervt ziemlich. Manchmal hab ich die auch in meinen Soundprogrammen. I es daran liegt, dass das Mapping mehr als 15 Ports berücksichtigt un Update und etwas Lektüre, scheint sich da etwas mehr Arbeit anzubahnen, al

Ich wollte endlich auch mal wieder ein BigSur Update machen, aber hab Mapping mit Hackintool dann nicht mehr funktioniert. Stattdessen w Windows mit USB Toolbox zu mappen. Aber ich blick da nicht wirklich d jemand für das Board gemacht und kann mir die nötigen ECloOnSfid pFd biest schick aus Sicherheitsgründen wohl auch nötig wie ich sehe. Ich steh grade voll wäre sehr dankbar für Eure Hilfe!

Ich hänge noch ein paar Sachen an. Update auf das neueste OpenCore sä wohl auch nic[ht schlecht. Bleibt da noch alle](https://www.hackintosh-forum.de/attachment/189266-knechtext-jpg/)s beim Alten oder gibt es

oder Empfehlungen?

EDIT: Langsam komm ich wieder in Hobibe Stipeu GitHub Seite wiedergefunden un gibt's tatsächlich einige Updates, u.a. eine aktualisiertes USB Remappin Das werde ich jetzt mal testen. Dann sollte auch ein Update auf die aktue möglich sein  $\frac{\text{d} \text{d} \text{e} \text{p} \text{d} z}{\text{d} \text{f} \text{d} x}$  hub.com/SchmockLord & 0k-Gigabyte-Z490-Vision-D

EDIT2: Verdammte Axt. Ich hab alles gemäß der Config von Schmocklord angepasst und mich dann gewundert, dass Netzwerk und die meisten USB Ports nicht gehen. Dar mein Board das Vision G und nicht das Vision D ist...to be continued...hab [https://github.com/5T33Z0/Giga &ion-G-Hack](https://github.com/5T33Z0/Gigabyte-Z490-Vision-G-Hackintosh-OpenCore)intosh-OpenCore

Wird morgen getestet. Sieht sehr vielversprechend aus...to be continued dem Board hat oder Alternativvorschläge bitte melden, danke!)

Ich hab mich jetzt 2 Stunden mit dem CPU Friend rumgeschlager 10900k...was soll ich nur einstellen? LFM 800Mhz und Perf-Bias 0x00?

Beitrag von AirArt vom 3. Januar 2022, 16:51

#### [Zitat von HackBo](https://www.hackintosh-forum.de/forum/thread/53521-my-last-hackintosh-gigabyte-z590i-vision-d-11900k-radeon-pro-w5500/?postID=692097#post692097)ok Pro

Wie sieht es mit der Fake-ID aus? Läuft der 11900k auch ohne?

Moin!

Ich frage auch mal nach, muss man bei macOS 12.1 noch Fake-ID benutzen auf dem GitHub ist das CPU ID spoofing nicht vermerkt, eine Antwort gefunden.

Habe vor mein Hacki auf Gigabyte Z590I Aorus Ultra mit 11600k zu u gerade Infos.

Beitrag von hackmac004 vom 3. Januar 2022, 17:10

[AirA](https://www.hackintosh-forum.de/user/27459-airart/)rtier siehst du die fake id in der config.

Warum willst du nicht gleich auf die 12th Gen gehen?

Beitrag von AirArt vom 3. Januar 2022, 17:32

[Zitat von hackm](https://www.hackintosh-forum.de/forum/thread/53521-my-last-hackintosh-gigabyte-z590i-vision-d-11900k-radeon-pro-w5500/?postID=733294#post733294)ac004

[AirA](https://www.hackintosh-forum.de/user/27459-airart/)rt

Warum willst du nicht gleich auf die 12th Gen gehen?

Danke für die Info! Ich mache mich auch mal mit der 12th Gen mal schlau.

Edit: UFF. Gerade die Preise für DDR5hgbelseibenmal bei Socket 1200 und 11ge

Beitrag von Raptortosh vom 3. Januar 2022, 18:14

12th gen läuft auch minider#...

Beitrag von AirArt vom 3. Januar 2022, 19:46

[Zitat von theCurseOfHa](https://www.hackintosh-forum.de/forum/thread/53521-my-last-hackintosh-gigabyte-z590i-vision-d-11900k-radeon-pro-w5500/?postID=733314#post733314)ckintosh

12th gen läuft auch min ider#...

Jepp, danke. Wird wohl doch der 12600k auf dem z690i Chip. Em vielleicht?

Sorry für OT.

Beitrag von bielike vom 29. September 2022, 18:40

## [Zitat von CrazyH](https://www.hackintosh-forum.de/forum/thread/53521-my-last-hackintosh-gigabyte-z590i-vision-d-11900k-radeon-pro-w5500/?postID=729553#post729553)einke

Hallo Freunde, mein Computer ist genau der gleiche wie Ihrer, können S Datei zur Verfügung stellen, danke!